## Table des matières :

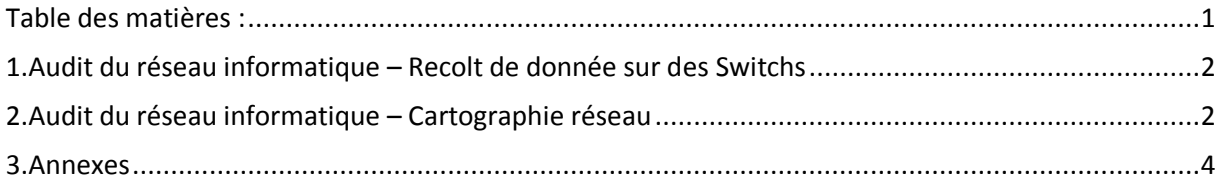

# Avant-Propos

## 1. Audit du réseau informatique – Recolt de donnée sur des Switchs

J'ai commencé par récolter les informations suivantes de chaque Switch: le numéro de série, le modèle, le lieu, l'IP, l'adresse MAC, les numéros de part, les VLAN pour récolter leur tag, si un port est actif ou non, et enfin si le Switch utilise le Power over Ethernet (POE).

Le tableau répertoriant tous les Switchs du réseau terminé, la partie cartographie peut alors commencer.

Le plan du réseau permettra de constater s'il y a un problème de câblage (s'il y a un moyen de simplifier les chemins, d'avoir une meilleurs optimisation du réseau...)

Ensuite j'ai poursuivi le remplissage de mon tableur qui devait contenir des informations sur les switchs comme le numéro de série, le modèle, le lieu, l'IP, l'adresse MAC, les numéros de part, les VLAN pour récolter leur tag, si un port est actif ou non, et enfin si le Switch utilise le Power over Ethernet (POE).

Je devais ainsi vérifier qu'elle était le matériel ainsi que son adresse IP qui pouvait transiter sur les switchs, deux méthodes étaient à disposition, la première étant d'aller directement vérifier chaque matériel mais au vus de la grandeur du site. Il valait mieux prendre la seconde méthode plus rapide pour ma part car 90% du matériel pouvait être retrouvé à partir de mon poste. La seconde méthode consiste à récupérer les adresses MAC ainsi que le numéro de port auquel l'appareil est connecté au switch. Pour récupérer cette information, je pouvais soit la prendre par l'interface WEB des switchs mais dans certains cas, l'information n'était récupérable que par la connexion via l'interface console.

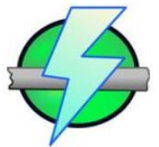

Ainsi grâce à cette information, il a suffi d'utiliser le logiciel « Angry IP scanner » qui permet d'analyser les adresses IP de son réseau local afin de retrouver les ports, le ping, les noms d'hôtes et les adresses MAC.

Cette méthode ne marche qu'avec 80 à 90% car il faut que le matériel soit allumé pour récupérer toutes les informations. Il a fallu se déplacer sur le site pour le repère des équipements manquant à l'appel, vérifier les résultats enregistrés et faire un repérage physique des prises et de l'étiquetage des baies.

2. Audit du réseau informatique – Cartographie réseau

[Audit réseau informatique] VERSION : 1

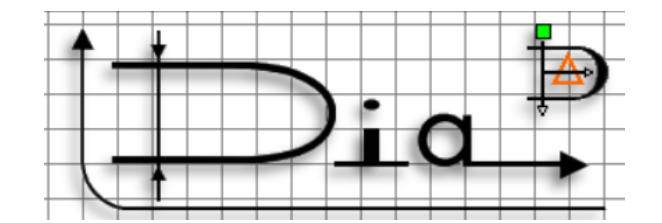

Dia est un logiciel libre qui permet de créé des diagrammes, dans notre cas, il va permettre de produire le diagramme réseau de l'entreprise au niveau des switchs. On pourra alors voir depuis le plan les numéros de ports de connexion des switchs accompagné de leur adresse Ip, ils seront groupés par les bâtiments physiques de l'entreprise.

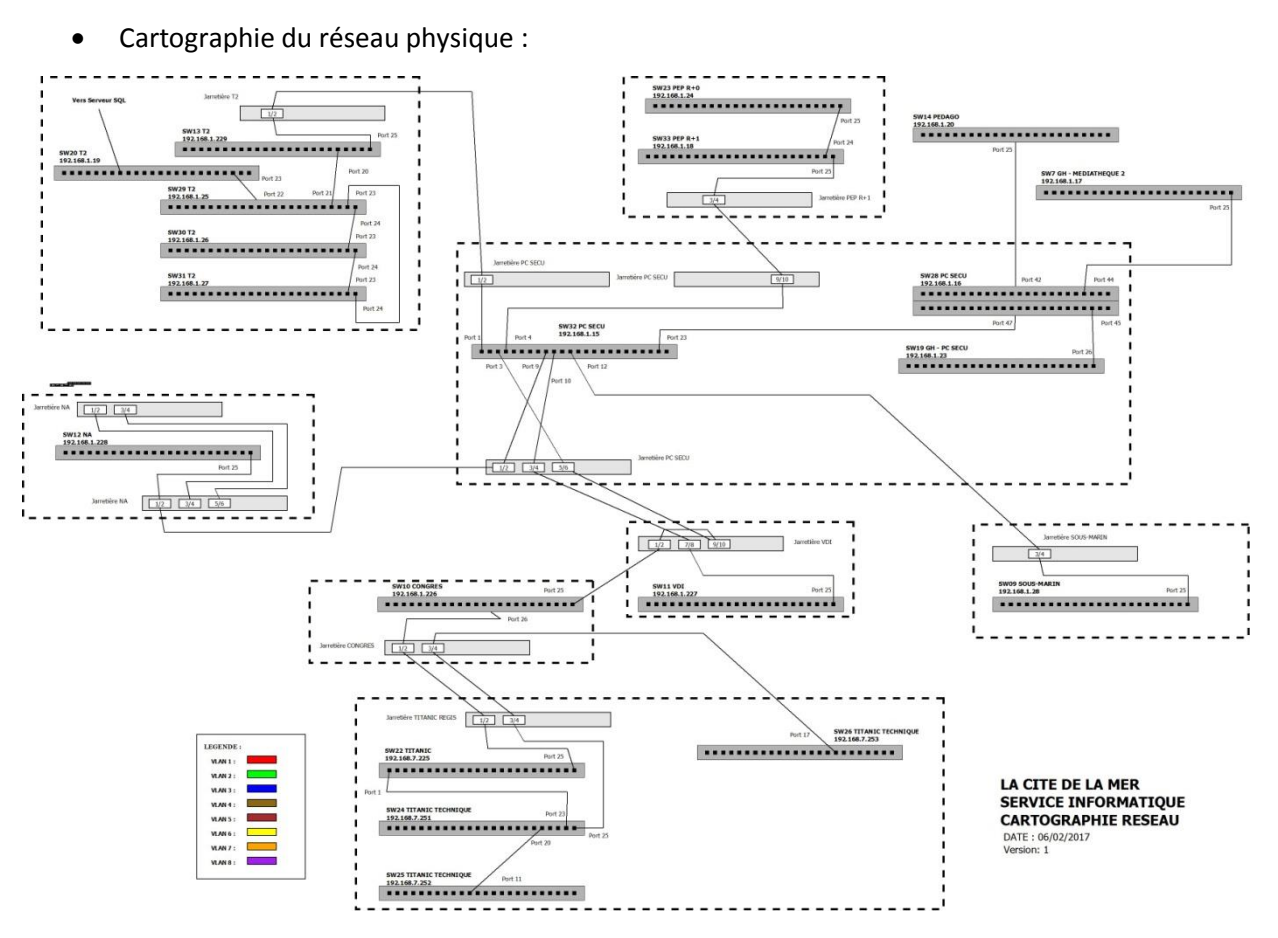

J'ai repris la cartographie du réseau pour effectuer une cartographie logique qui est ajoutée pour déterminer le type de VLAN disponible entre les switchs. Chaque VLAN aura donc sont codes couleur.

Cartographie des réseaux logiques (exemple VLAN 1)

MARIETTE ARTHUR 14/11/2016<br>VERSION: 1

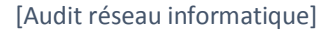

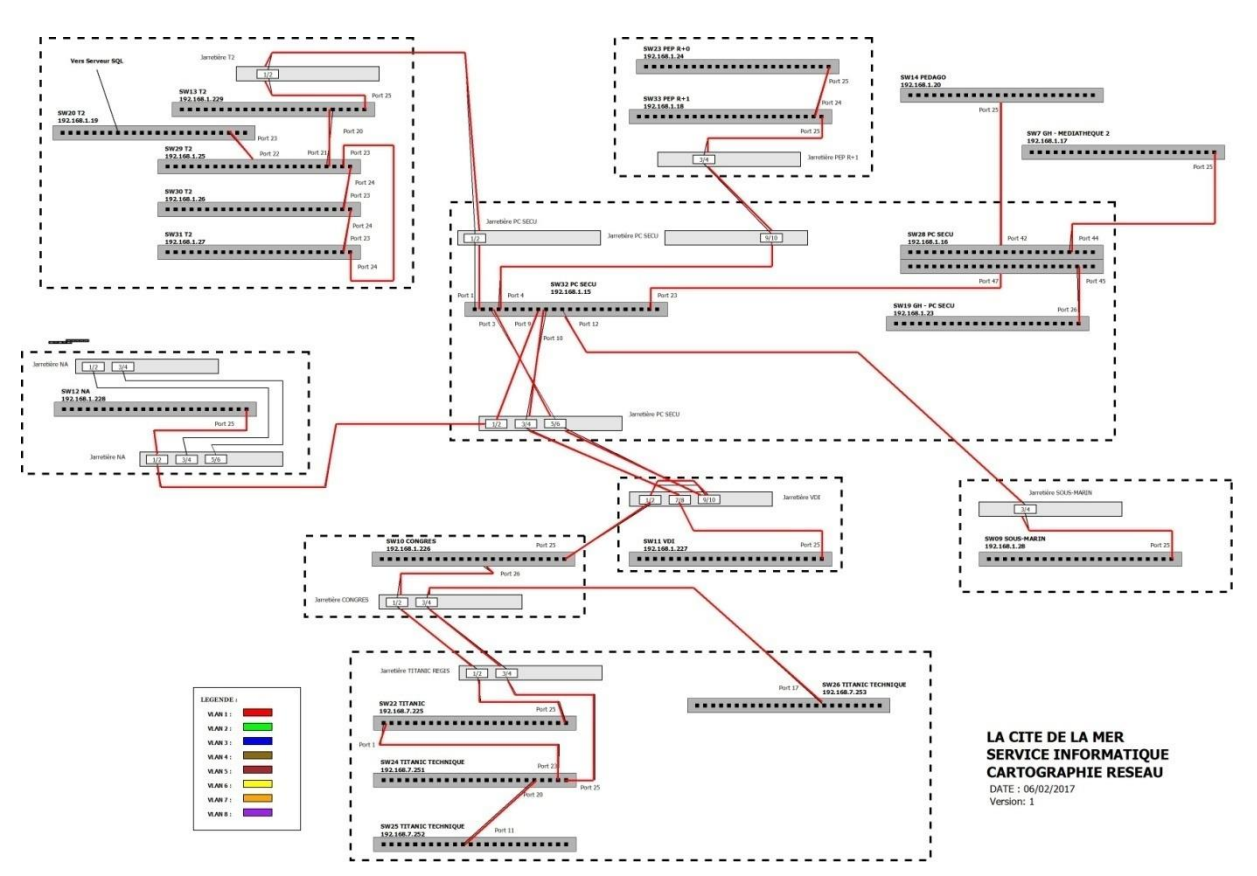

\*La cartographie complète de tous les VLAN, se trouve en annexe.

### 3. Annexes

- o Cartographie des réseaux logiques :
	- VLAN 1

#### [Audit réseau informatique]

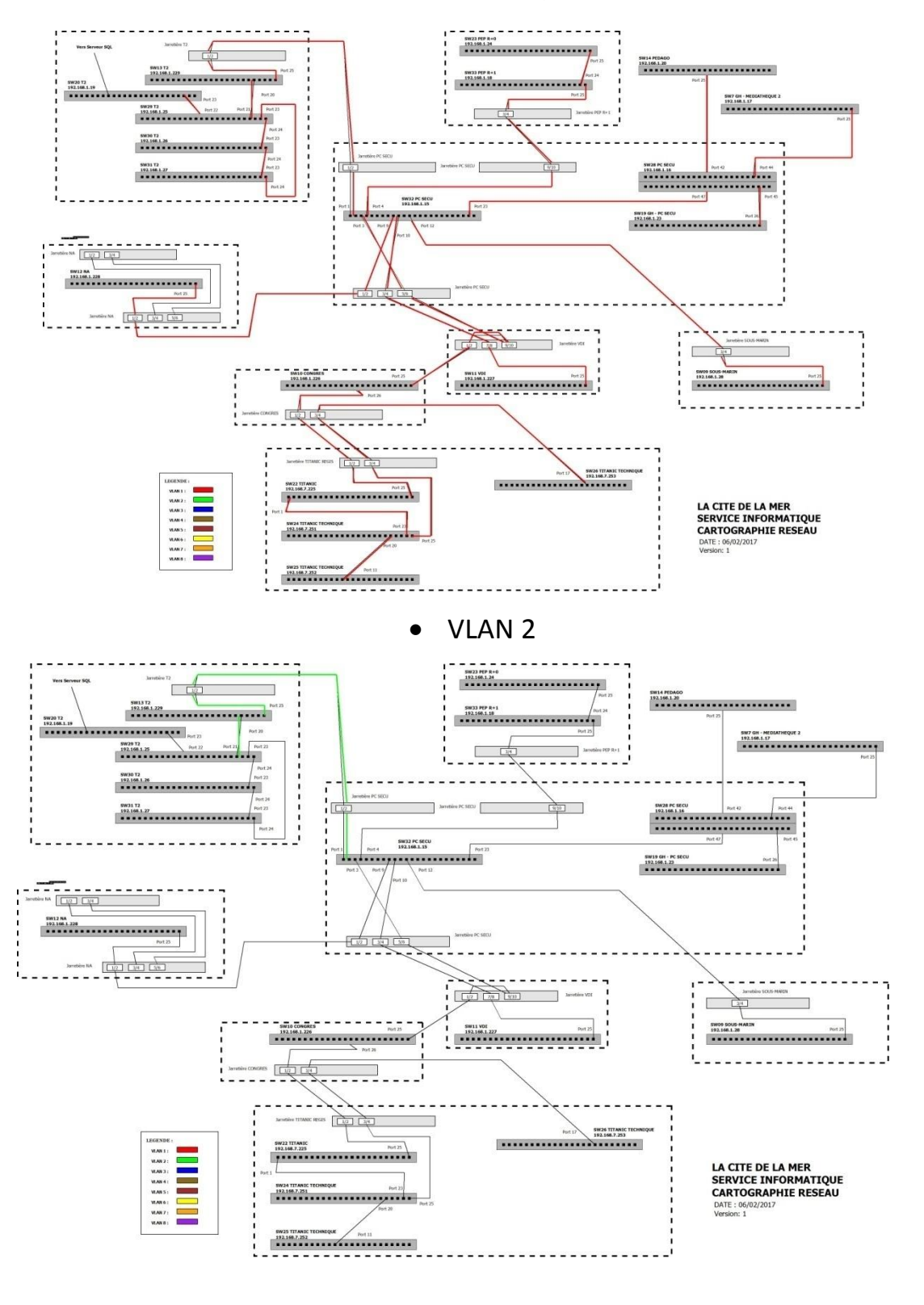

• VLAN 3

#### [Audit réseau informatique]

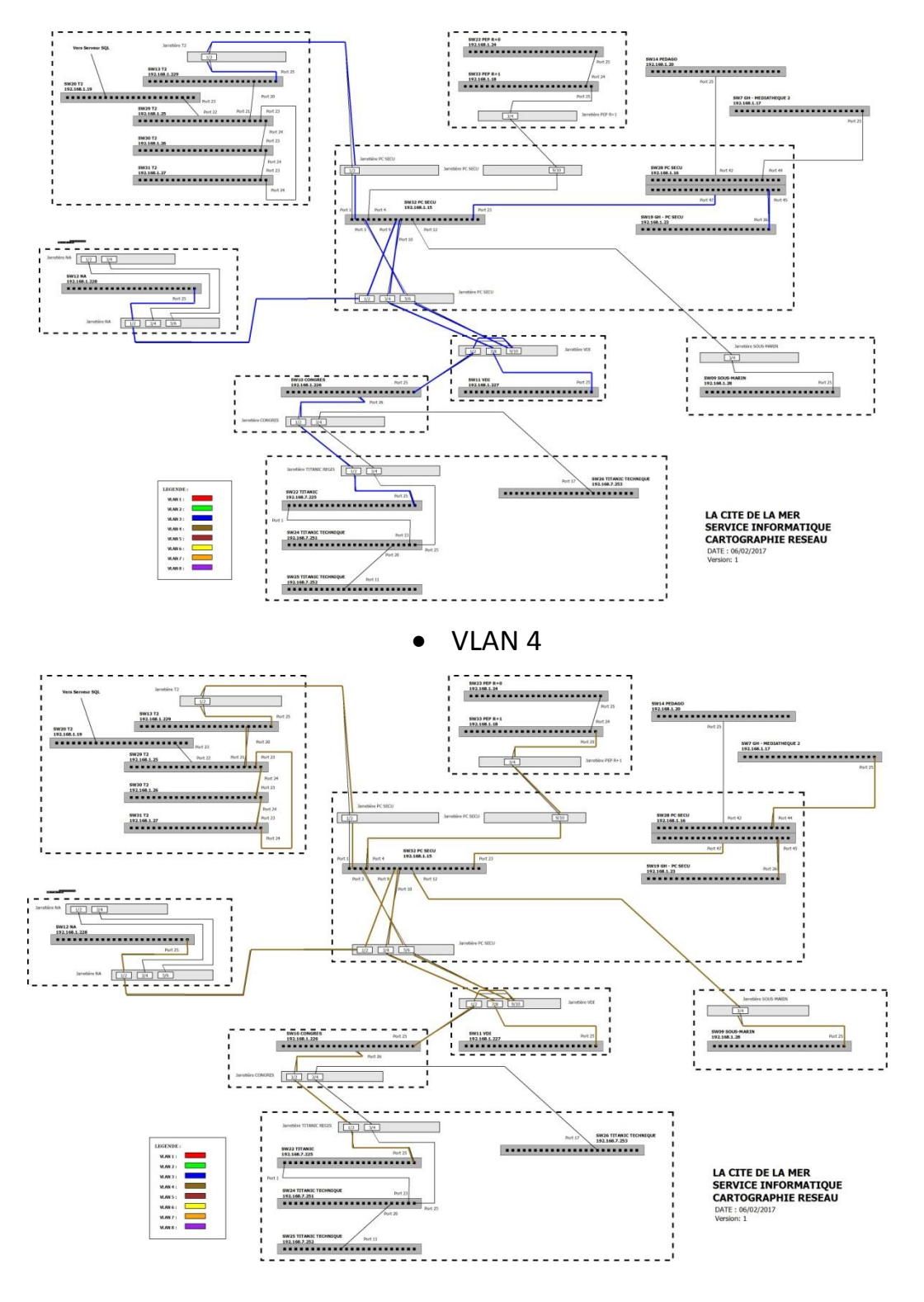

• VLAN 5

MARIETTE ARTHUR 14/11/2016<br>VERSION: 1

#### [Audit réseau informatique]

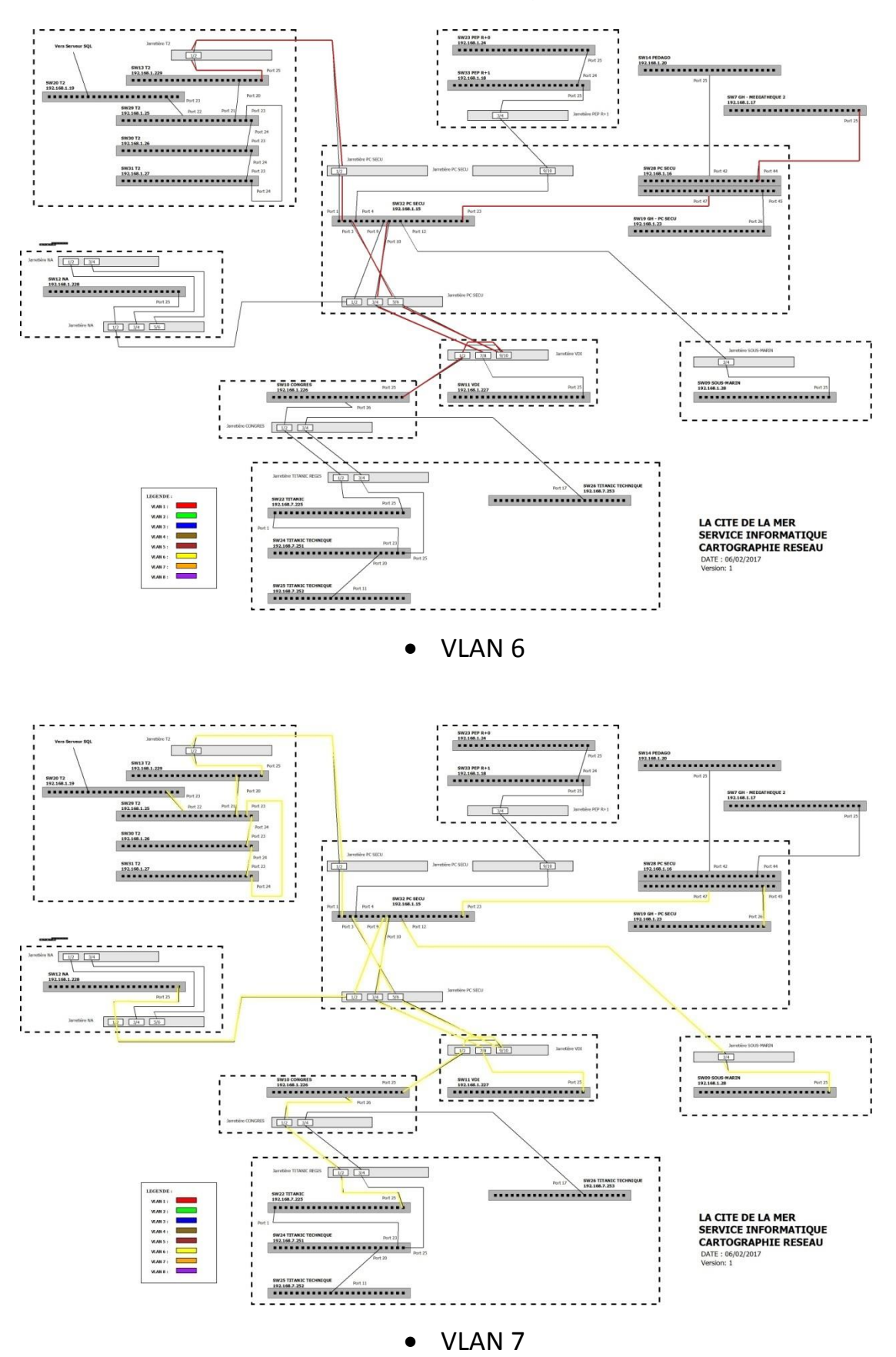

#### [Audit réseau informatique]

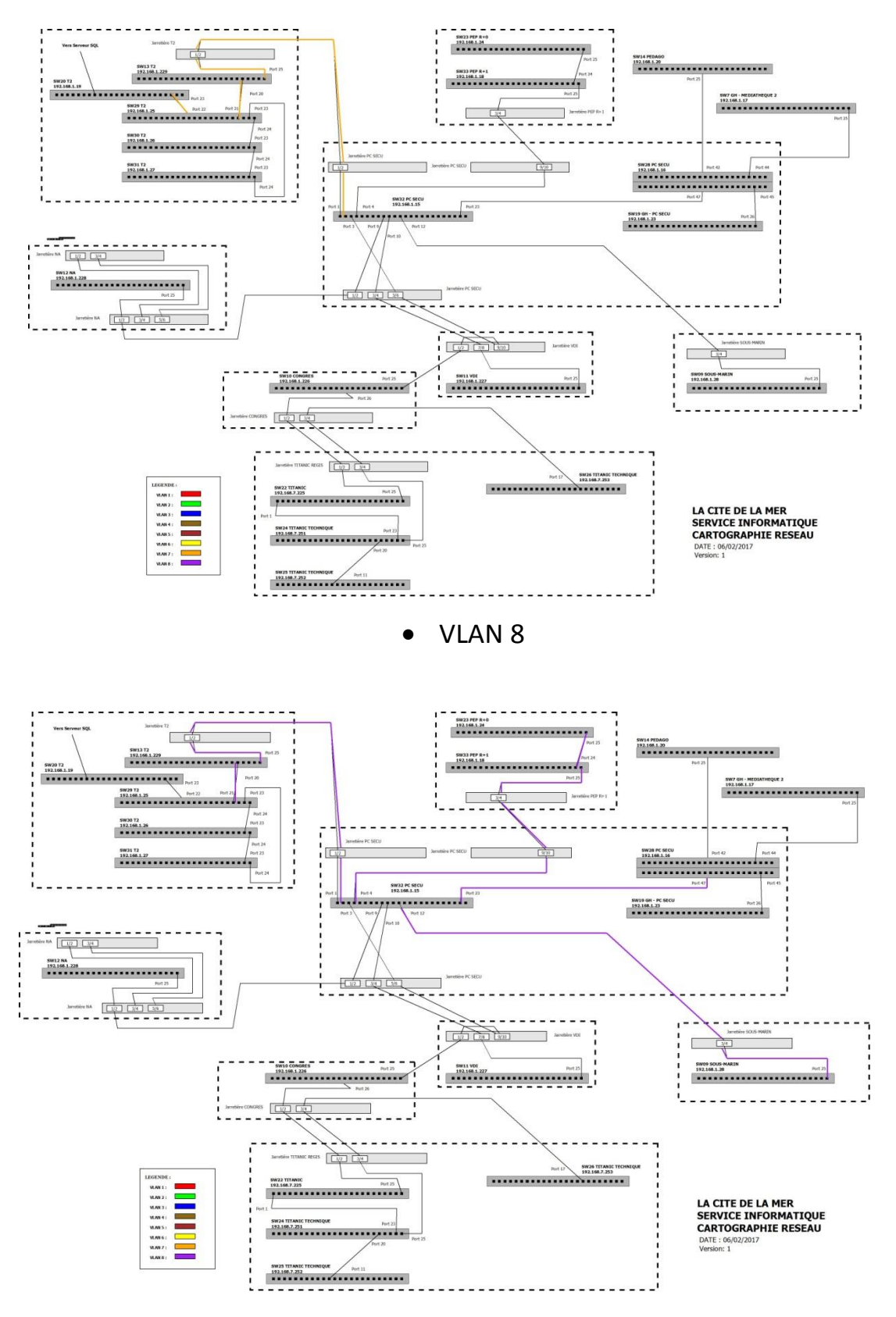

P a g e 8 | 8